# FastNetMon

Omid Kosari

### Current DDOS protection main problems

- Price
- Sanctions
- Hard to implement
- Not useful for small/medium size companies
- Needs special learnings

#### What we achieve ?

- Better NOC Sleep
- Less complain from customers
- Less bandwidth waste

#### Real world DDOS examples

- **Many** G/T bit attack to **few** hosts under your network
	- Simple detection
- **Few** Gbit attack to **many** hosts under your network
	- Very complex detection
	- Needs automated mitigation

#### Key Features

- Ability to detect and filter out only malicious traffic flowing into or from your network.
- Flexible detection engine with support for DoS/DDoS attack types: amplification (NTP, SNMP, SSDP, DNS, GRE, chargen and other), floods (UDP, TCP, ICMP), attacks on tcp protocol (syn, syn-ack, fin floods), attacks on IP protocol (fragmented packets) and other. Including support for multi-vector attacks.
- Very fast detection time: 1 second for sFlow 5 and port mirror mode and 5-45 seconds for Netflow/IPFIX (depends in device model).
- Scalable up to Terabits (multiple existing deployments with 1+ Tbps of traffic).
- **● Lua friendly**

#### Deployment Features

- Wide range of supported capture engines: sFlow v5, Netflow v5, v9, jFlow, IPFIX (including complete support for sampled flows), mirror ports (sampled).
- Bundled BGP and BGP flow spec (RFC 5575) support.
- Could use existing devices in your network for traffic filtration/blocking
- Bundled support industry-leading tool for querying and visualizing traffic information: Grafana.
- Very fast delivery time: about 40 minutes for installation and initial configuration (excludes network equipment configuration and time required for server preparation).

#### Deployment Features

- Tested compatibility with following vendors: Cisco, Juniper, Alcatel, Huawei, Mikrotik, Extreme, Arista, Brocade, Dell, HP, Palo Alto, D-Link, Edge Core, Ericsson, Force and other.
- Software based solution, you do not need any specific hardware, you could use any VM or server available on your local market.
- Network engineers friendly command line configuration tool: fcli.
- Developers friendly: API, hook scripts, filter scripts. JSON based database for configuration/attacks with wide range of client tools for different languages.

#### **Supported Platforms**

- Linux (Debian 6/7/8/9, CentOS 6/7, Ubuntu 12.04, 14.04, 16.04)
- FreeBSD 9, 10, 11[: official port.](https://www.freshports.org/net-mgmt/fastnetmon/)
- Mac OS X Yosemite (only 1.1.2 release)

### Let's dirty your hands

#wget

https://raw.githubusercontent.com/pavel-odintsov/fastnetmon/master/src/fastnetm on install.pl -Ofastnetmon install.pl

#sudo perl fastnetmon\_install.pl

#nano /etc/networks\_list

#nano /etc/networks\_whitelist

#### Simple way - Netflow

IP > Traffic Flow

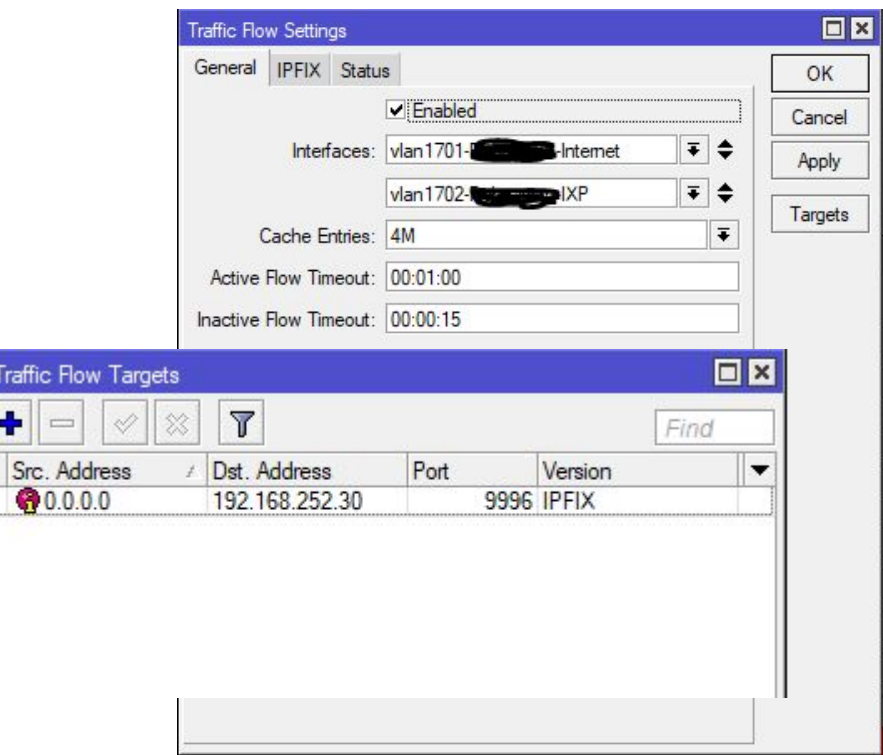

Traffic ٠

#### /etc/fastnetmon.conf

```
# Enable ban actions
enable ban = on# Enable sFLOW plugin
sflow = on# Enable NetFlow. Please set active and incative flow timeout to 30 seconds
netflow = on# Calculate traffic speed over X seconds
average calculation time = 30# How long host should stay locked
ban_time = 1800# Action thresholds
ban_for_pps = onthreshold_pps = 100000ban_for_bandwidth = onthreshold_mbps = 1000
```
#/opt/fastnetmon/fastnetmon --daemonize

#### /var/log/fastnetmon\_attacks/109.110.170.65\_10\_04\_18\_09:42:36

1 TP: 109-110-170-65 2 Attack type: udp flood 3 Initial attack power: 4983 packets per second 4 Peak attack power: 4983 packets per second 5 Attack direction: incoming 6 Attack protocol: udp 7 Total incoming traffic: 54 mbps 8 Total outgoing traffic: 3 mbps 9 Total incoming pps: 4983 packets per second 10 Total outgoing pps: 3472 packets per second 11 Total incoming flows: 0 flows per second 12 Total outgoing flows: 0 flows per second 13 Average incoming traffic: 54 mbps 14 Average outgoing traffic: 3 mbps 15 Average incoming pps: 4983 packets per second 16 Average outgoing pps: 3472 packets per second 17 Average incoming flows: 0 flows per second 18 Average outgoing flows: 0 flows per second 19 Incoming ip fragmented traffic: 0 mbps 20 Outgoing ip fragmented traffic: 0 mbps 21 Incoming ip fragmented pps: 0 packets per second 22 Outgoing ip fragmented pps: 0 packets per second 23 Incoming top traffic: 0 mbps 24 Outgoing top traffic: 0 mbps 25 Incoming top pps: 48 packets per second 26 Outgoing top pps: 19 packets per second 27 Incoming syn top traffic: 0 mbps 28 Outgoing syn top traffic: 0 mbps 29 Incoming syn top pps: 47 packets per second 30 Outgoing syn top pps: 18 packets per second 31 Incoming udp traffic: 54 mbps 32 Outgoing udp traffic: 3 mbps 33 Incoming udp pps: 4894 packets per second 34 Outgoing udp pps: 3421 packets per second 35 Incoming icmp traffic: 0 mbps 36 Outgoing idmp traffic: 0 mbps 37 Incoming icmp pps: 0 packets per second 38 Outgoing icmp pps: 0 packets per second  $39$ 40 Average packet size for incoming traffic: 1443.9 bytes 41 Average packet size for outgoing traffic: 122.5 bytes

87 2018-04-10 09:42:36.000000 109.110.170.65:4367 > 5.152.195.78:443 protocol: top flags: syn frag: 0 packets: 10 size: 1035 bytes ttl: 0 sample ratio: 1 88 2018-04-10 09:42:36.000000 109.110.170.65:4373 > 5.152.195.78:443 protocol: tcp flags: syn frag: 0 packets: 10 size: 1023 bytes ttl: 0 sample ratio: 1 89 2018-04-10 09:42:37.000000 109.110.170.65:61561 > 17.248.150.86:443 protocol: tcp flags: ack frag: 0 packets: 3 size: 156 bytes ttl: 0 sample ratio: 1 90 2018-04-10 09:42:37.000000 109.110.170.65:56566 > 216.58.214.46:443 protocol: udp frag: 0 packets: 13 size: 4057 bytes ttl: 0 sample ratio: 1 91 2018-04-10 09:42:37.000000 216.58.214.46:443 > 109.110.170.65:56566 protocol: udp frag: 0 packets: 10 size: 3727 bytes ttl: 0 sample ratio: 1 92 2018-04-10 09:42:37.000000 109.110.170.65:55947 > 52.166.120.77:123 protocol: udp frag: 0 packets: 2 size: 152 bytes ttl: 0 sample ratio: 1 93 2018-04-10 09:42:37.000000 52.166.120.77:123 > 109.110.170.65:55947 protocol: udp frag: 0 packets: 2 size: 152 bytes ttl: 0 sample ratio: 1 94 2018-04-10 09:42:38.000000 185.60.32.60:443 > 109.110.170.65:63367 protocol: top flags: syn.ack frag: 0 packets: 62 size: 76581 bytes ttl: 0 sample ratio: 1 95 2018-04-10 09:42:38.000000 17.248.150.86:443 > 109.110.170.65:61564 protocol: tcp flags: pab.ack frag: 0 packets: 3 size: 218 bytes ttl: 0 sample ratio: 1 96 2018-04-10 09:42:38.000000 109.110.170.65:61564 > 17.248.150.86:443 protocol: top flags: ack frag: 0 packets: 3 size: 156 bytes ttl: 0 sample ratio: 1 97 2018-04-10 09:42:39.000000 54.65.59.187:9443 > 109.110.170.65:61497 protocol: top flags: psh,ack frag: 0 packets: 239 size: 82461 bytes ttl: 0 sample ratio: 1 98 2018-04-10 09:42:39.000000 109.110.170.65:61497 > 54.65.59.187:9443 protocol: top flags: ack frag: 0 packets: 221 size: 11920 bytes ttl: 0 sample ratio: 1 99 2018-04-10 09:42:40.000000 109.110.170.65:4500 > 188.166.72.117:4500 protocol: udp frag: 0 packets: 25 size: 8000 bytes ttl: 0 sample ratio: 1 .00 2018-04-10 09:42:40.000000 188.166.72.117:4500 > 109.110.170.65:4500 protocol: udp frag: 0 packets: 22 size: 8953 bytes ttl: 0 sample ratio: 1 .01 2018-04-10 09:42:40.000000 109.110.170.65:56147 > 91.108.21.2:443 protocol: tcp flags: fin.ack frag: 0 packets: 3 size: 156 bytes ttl: 0 sample ratio: 1 02 2018-04-10 09:42:40.000000 91.108.21.2:443 > 109.110.170.65:56147 protocol: tcp flags: fin.ack frag: 0 packets: 2 size: 104 bytes ttl: 0 sample ratio: 1 03 2018-04-10 09:42:40.000000 88.99.101.107:80 > 109.110.170.65:18056 protocol: tcp flags: ack frag: 0 packets: 167 size: 218158 bytes ttl: 0 sample ratio: 1 .04 2018-04-10 09:42:40.000000 109.110.170.65:18056 > 88.99.101.107:80 protocol: top flags: psh.ack frag: 0 packets: 103 size: 7391 bytes ttl: 0 sample ratio: 1 .05 2018-04-10 09:42:40.000000 109.110.170.65:4334 > 216.58.214.42:443 protocol: top flags: psh,ack frag: 0 packets: 5 size: 323 bytes ttl: 0 sample ratio: 1 .06 2018-04-10 09:42:40.000000 216.58.214.42:443 > 109.110.170.65:4334 protocol: tcp flags: ack frag: 0 packets: 5 size: 236 bytes ttl: 0 sample ratio: 1 (07 2018-04-10 09:42:42.000000 5.152.195.78:443 > 109.110.170.65:4369 protocol: top flags: syn.ack frag: 0 packets: 95 size: 111911 bytes ttl: 0 sample ratio: 1 08 2018-04-10 09:42:42.000000 109.110.170.65:4369 > 5.152.195.78:443 protocol: tcp flags: syn frag: 0 packets: 39 size: 5094 bytes ttl: 0 sample ratio: 1 .09 2018-04-10 09:42:42.000000 109.110.170.65:4368 > 5.152.195.78:443 protocol: top flags: syn frag: 0 packets: 20 size: 3982 bytes ttl: 0 sample ratio: 1 (10 2018-04-10 09:42:42.000000 5.152.195.78:443 > 109.110.170.65:4368 protocol: top flags: syn,ack frag: 0 packets: 23 size: 15217 bytes ttl: 0 sample ratio: 1 11 2018-04-10 09:42:43.000000 109.110.170.65:61480 > 54.65.85.225:9443 protocol: tcp flags: ack frag: 0 packets: 78 size: 4068 bytes ttl: 0 sample ratio: 1 12 2018-04-10 09:42:45.000000 109.110.170.65:12137 > 104.25.222.29:80 protocol: tcp flags: syn frag: 0 packets: 6 size: 886 bytes ttl: 0 sample ratio: 1 13 2018-04-10 09:42:45.000000 104.25.222.29:80 > 109.110.170.65:12137 protocol: top flags: syn,ack frag: 0 packets: 6 size: 587 bytes ttl: 0 sample ratio: 1 14 2018-04-10 09:42:45.000000 52.85.173.68:443 > 109.110.170.65:63356 protocol: tcp flags: fin.ack frag: 0 packets: 2 size: 80 bytes ttl: 0 sample ratio: 1 (15 2018-04-10 09:42:45.000000 109.110.170.65:63356 > 52.85.173.68:443 protocol: tcp flags: ack frag: 0 packets: 2 size: 80 bytes ttl: 0 sample ratio: 1 16 2018-04-10 09:42:47.000000 52.109.76.35:443 > 109.110.170.65:63338 protocol: top flags: rst,ack frag: 0 packets: 2 size: 80 bytes ttl: 0 sample ratio: 1 17 2018-04-10 09:42:47.000000 173.45.80.70:1194 > 109.110.170.65:33025 protocol: udp frag: 0 packets: 123 size: 47688 bytes ttl: 0 sample ratio: 1 18 2018-04-10 09:42:47.000000 109.110.170.65:33025 > 173.45.80.70:1194 protocol: udp frag: 0 packets: 114 size: 20669 bytes ttl: 0 sample ratio: 1 .19 2018-04-10 09:42:47.000000 109.110.170.65:4393 > 193.8.139.25:443 protocol: top flags: syn frag: 0 packets: 16 size: 2727 bytes ttl: 0 sample ratio: 1 .20 2018-04-10 09:42:47.000000 109.110.170.65:4389 > 193.8.139.25:443 protocol: tcp flags: syn frag: 0 packets: 18 size: 4616 bytes ttl: 0 sample ratio: 1 .21 2018-04-10 09:42:47.000000 193.8.139.25:443 > 109.110.170.65:4393 protocol: tcp flags: syn,ack frag: 0 packets: 19 size: 7392 bytes ttl: 0 sample ratio: 1 .22 2018-04-10 09:42:47.000000 193.8.139.25:443 > 109.110.170.65:4389 protocol: top flags: syn, ack frag: 0 packets: 20 size: 10091 bytes ttl: 0 sample ratio: 1 .23 2018-04-10 09:42:47.000000 52.222.146.102:443 > 109.110.170.65:61437 protocol: top flags: psh,ack frag: 0 packets: 4 size: 331 bytes ttl: 0 sample ratio: 1 24 2018-04-10 09:42:47.000000 52.222.146.102:443 > 109.110.170.65:61440 protocol: tcp flags: psh.ack frag: 0 packets: 4 size: 331 bytes ttl: 0 sample ratio: 1 25 2018-04-10 09:42:47.000000 109.110.170.65:61437 > 52.222.146.102:443 protocol: tcp flags: ack frag: 0 packets: 4 size: 208 bytes ttl: 0 sample ratio: 1 .26 2018-04-10 09:42:47.000000 109.110.170.65:61440 > 52.222.146.102:443 protocol: tcp flags: ack frag: 0 packets: 4 size: 208 bytes ttl: 0 sample ratio: 1 .27 2018-04-10 09:42:47.000000 52.222.146.102:443 > 109.110.170.65:61438 protocol: top flags: psh,ack frag: 0 packets: 4 size: 331 bytes ttl: 0 sample ratio: 1 .28 2018-04-10 09:42:47.000000 109.110.170.65:61438 > 52.222.146.102:443 protocol: tcp flags: ack frag: 0 packets: 4 size: 208 bytes ttl: 0 sample ratio: 1 .29 2018-04-10 09:42:48.000000 52.222.146.102:443 > 109.110.170.65:61439 protocol: tcp flags: psh,ack frag: 0 packets: 4 size: 331 bytes ttl: 0 sample ratio: 1 .30 2018-04-10 09:42:48.000000 109.110.170.65:61439 > 52.222.146.102:443 protocol: tcp flags: ack frag: 0 packets: 4 size: 208 bytes ttl: 0 sample ratio: 1 .31 2018-04-10 09:42:48.000000 52.222.146.218:443 > 109.110.170.65:61443 protocol: tcp flags: psh,ack frag: 0 packets: 4 size: 331 bytes ttl: 0 sample ratio: 1 .32 2018-04-10 09:42:48.000000 109.110.170.65:61443 > 52.222.146.218:443 protocol: tcp flags: ack frag: 0 packets: 4 size: 208 bytes ttl: 0 sample ratio: 1 .33 2018-04-10 09:42:51.000000 109.110.170.65:4374 > 104.244.46.39:443 protocol: top flags: syn frag: 0 packets: 11 size: 1710 bytes ttl: 0 sample ratio: 1 .34 2018-04-10 09:42:51.000000 185.14.255.181:443 > 109.110.170.65:13859 protocol: top flags: psh,ack frag: 0 packets: 3 size: 184 bytes ttl: 0 sample ratio: 1 .35 2018-04-10 09:42:51.000000 109.110.170.65:13859 > 185.14.255.181:443 protocol: top flags: psh,ack frag: 0 packets: 2 size: 158 bytes ttl: 0 sample ratio: 1 .36 2018-04-10 09:42:53.000000 185.14.254.5:443 > 109.110.170.65:13863 protocol: top flags: psh.ack frag: 0 packets: 3 size: 184 bytes ttl: 0 sample ratio: 1

#### DPI

- 100% guarantee against false positive attack detection
- Supported only for mirror/SPAN because packet body required
- Used as second level for detection algorithm
- Very useful for networks
- Complete support for SNMP, DNS, NTP, SSDP amplification attacks

#### Attack visualization in Grafana

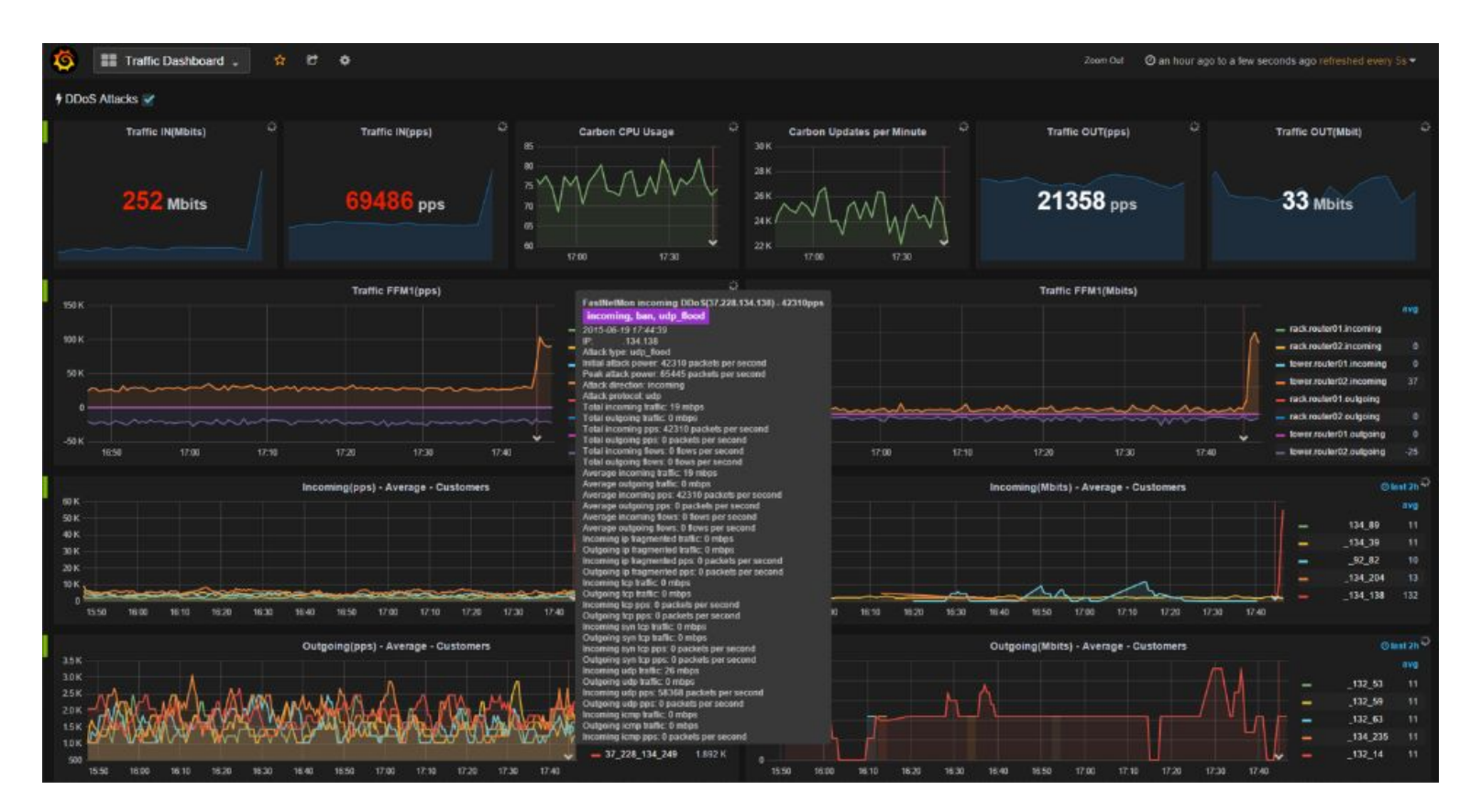

#### /opt/fastnetmon/fastnetmon\_client

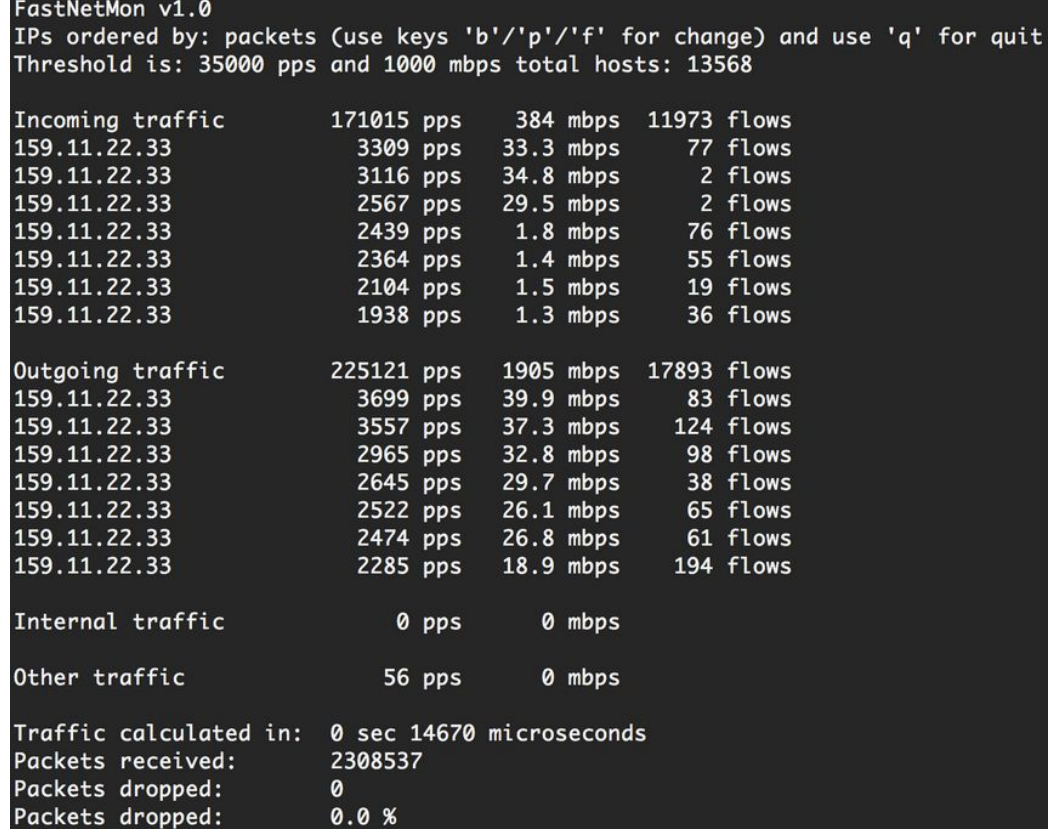

#### Under Attack

- Announce BGP to UTRS from Team Cymru
- Simply Blackhole
- Run a shell/php/python/perl/whatever script
	- Connect to mikrotik router and run some commands
	- Connect to my cisco run ....
	- Just email or sms or telegram to me
- Announce BGP to cloud mitigation provider
- BGP flow spec/RFC 5575 (selective traffic blocking: GoBGP, ExaBGP)
- Save the tcpdump pcap file for later analyze

## Thank You

Questions ?